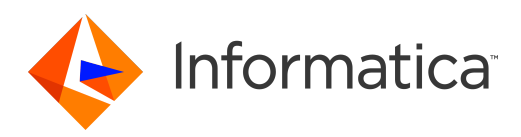

## Informatica® MDM - Product 360 10.0 HotFix 2

# Release Notes

Informatica MDM - Product 360 Release Notes 10.0 HotFix 2 October 2020

© Copyright Informatica LLC 1993, 2020

This software and documentation are provided only under a separate license agreement containing restrictions on use and disclosure. No part of this document may be reproduced or transmitted in any form, by any means (electronic, photocopying, recording or otherwise) without prior consent of Informatica LLC.

U.S. GOVERNMENT RIGHTS Programs, software, databases, and related documentation and technical data delivered to U.S. Government customers are "commercial computer software" or "commercial technical data" pursuant to the applicable Federal Acquisition Regulation and agency-specific supplemental regulations. As such, the use, duplication, disclosure, modification, and adaptation is subject to the restrictions and license terms set forth in the applicable Government contract, and, to the extent applicable by the terms of the Government contract, the additional rights set forth in FAR 52.227-19, Commercial Computer Software License.

Informatica and the Informatica logo are trademarks or registered trademarks of Informatica LLC in the United States and many jurisdictions throughout the world. A current list of Informatica trademarks is available on the web at https://www.informatica.com/trademarks.html. Other company and product names may be trade names or trademarks of their respective owners.

The information in this documentation is subject to change without notice. If you find any problems in this documentation, report them to us at infa\_documentation@informatica.com.

Informatica products are warranted according to the terms and conditions of the agreements under which they are provided. INFORMATICA PROVIDES THE INFORMATION IN THIS DOCUMENT "AS IS" WITHOUT WARRANTY OF ANY KIND, EXPRESS OR IMPLIED, INCLUDING WITHOUT ANY WARRANTIES OF MERCHANTABILITY, FITNESS FOR A PARTICULAR PURPOSE AND ANY WARRANTY OR CONDITION OF NON-INFRINGEMENT.

Publication Date: 2020-10-14

## Table of Contents

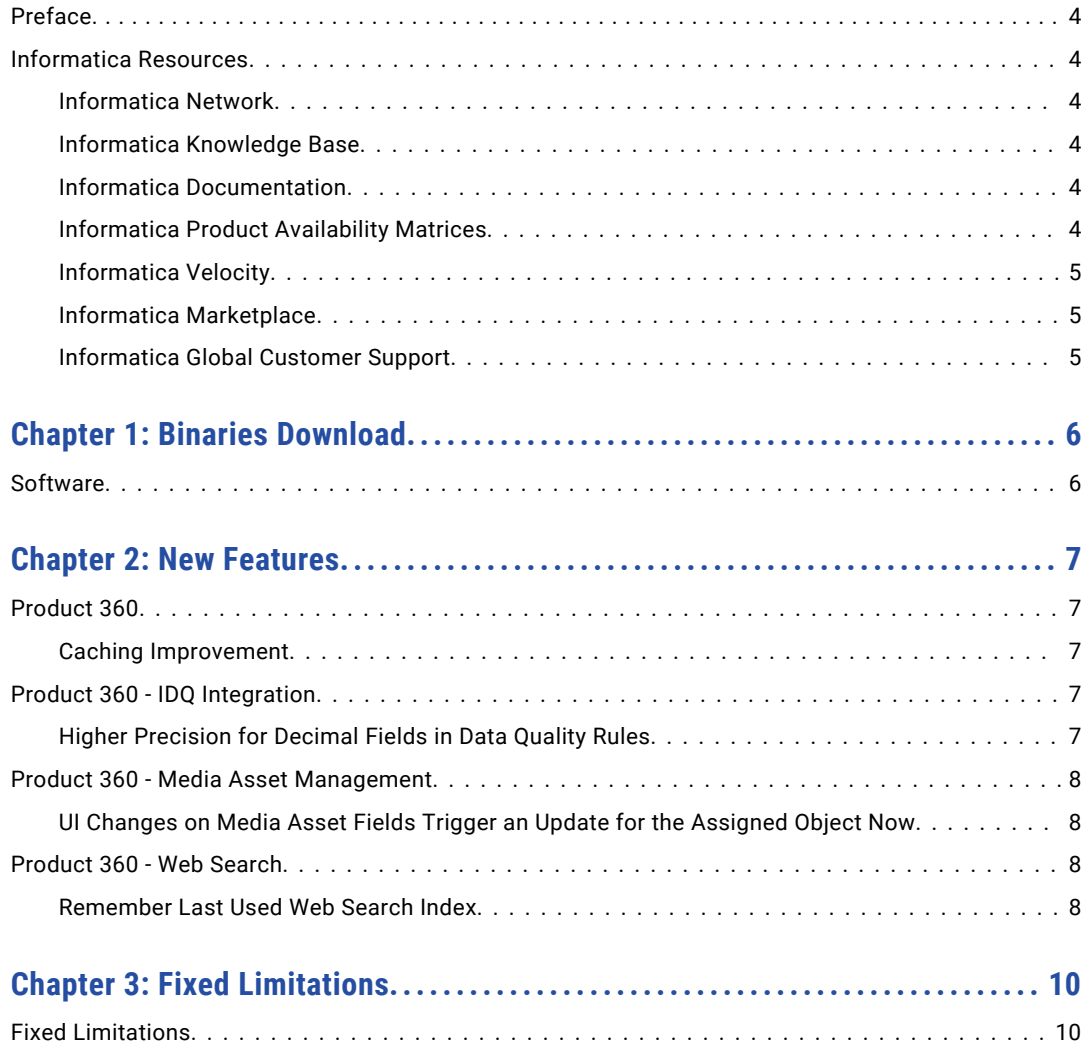

# <span id="page-3-0"></span>Preface

Refer to the *Informatica® MDM - Product 360 Release Notes* to learn about new features and enhancements, behavior changes between versions, support changes, and fixed limitations in this version.

## Informatica Resources

Informatica provides you with a range of product resources through the Informatica Network and other online portals. Use the resources to get the most from your Informatica products and solutions and to learn from other Informatica users and subject matter experts.

### Informatica Network

The Informatica Network is the gateway to many resources, including the Informatica Knowledge Base and Informatica Global Customer Support. To enter the Informatica Network, visit [https://network.informatica.com.](https://network.informatica.com)

As an Informatica Network member, you have the following options:

- **•** Search the Knowledge Base for product resources.
- **•** View product availability information.
- **•** Create and review your support cases.
- **•** Find your local Informatica User Group Network and collaborate with your peers.

#### Informatica Knowledge Base

Use the Informatica Knowledge Base to find product resources such as how-to articles, best practices, video tutorials, and answers to frequently asked questions.

To search the Knowledge Base, visit [https://search.informatica.com.](http://search.informatica.com) If you have questions, comments, or ideas about the Knowledge Base, contact the Informatica Knowledge Base team at [KB\\_Feedback@informatica.com.](mailto:KB_Feedback@informatica.com)

#### Informatica Documentation

Use the Informatica Documentation Portal to explore an extensive library of documentation for current and recent product releases. To explore the Documentation Portal, visit <https://docs.informatica.com>.

If you have questions, comments, or ideas about the product documentation, contact the Informatica Documentation team at [infa\\_documentation@informatica.com.](mailto:infa_documentation@informatica.com)

#### Informatica Product Availability Matrices

Product Availability Matrices (PAMs) indicate the versions of the operating systems, databases, and types of data sources and targets that a product release supports. You can browse the Informatica PAMs at [https://network.informatica.com/community/informatica-network/product-availability-matrices.](https://network.informatica.com/community/informatica-network/product-availability-matrices)

### <span id="page-4-0"></span>Informatica Velocity

Informatica Velocity is a collection of tips and best practices developed by Informatica Professional Services and based on real-world experiences from hundreds of data management projects. Informatica Velocity represents the collective knowledge of Informatica consultants who work with organizations around the world to plan, develop, deploy, and maintain successful data management solutions.

You can find Informatica Velocity resources at<http://velocity.informatica.com>. If you have questions, comments, or ideas about Informatica Velocity, contact Informatica Professional Services at [ips@informatica.com](mailto:ips@informatica.com).

#### Informatica Marketplace

The Informatica Marketplace is a forum where you can find solutions that extend and enhance your Informatica implementations. Leverage any of the hundreds of solutions from Informatica developers and partners on the Marketplace to improve your productivity and speed up time to implementation on your projects. You can find the Informatica Marketplace at [https://marketplace.informatica.com.](https://marketplace.informatica.com)

### Informatica Global Customer Support

You can contact a Global Support Center by telephone or through the Informatica Network.

To find your local Informatica Global Customer Support telephone number, visit the Informatica website at the following link:

<https://www.informatica.com/services-and-training/customer-success-services/contact-us.html>.

To find online support resources on the Informatica Network, visit [https://network.informatica.com](http://network.informatica.com) and select the eSupport option.

## <span id="page-5-0"></span>CHAPTER 1

## Binaries Download

This chapter includes the following topic:

**•** Software, 6

## **Software**

The installation packages of Product 360 10.0 HotFix 2 are available within the Informatica shipping portal.

Partners will need to request software through the partner portal.

If they have not registered, they can do it here: <https://partners.informatica.com/>

The following table lists the available packages and software development kits (SDK) to develop extensions for the current software version:

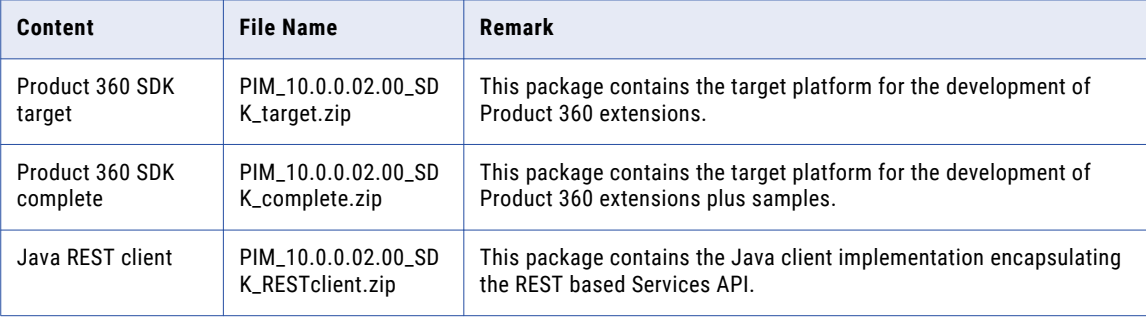

## <span id="page-6-0"></span> $CHAPTER$  2

## New Features

This chapter includes the following topics:

- **•** Product 360, 7
- **•** Product 360 IDQ Integration, 7
- **•** Product 360 Media Asset [Management,](#page-7-0) 8
- **•** [Product](#page-7-0) 360 Web Search, 8

### Product 360

### Caching Improvement

Introducing a new caching technology allows Product 360 server to cache more objects with the same memory footprint. This results in a better system performance.

A new configuration file called CacheConfig.xml is now available. The shipped default cache configuration fits for the most customers.

If you have adjusted the settings via the existing ehcache.xml for caches with prefix dataGraph. you need to monitor the system and the cache hit rate.

## Product 360 - IDQ Integration

#### Higher Precision for Decimal Fields in Data Quality Rules

From now on it is possible to use decimal values with a higher precision. A precision of up to 28 digits per field can be used now. High precision is disabled per default. High precision can be enabled for all data quality rules or just for specific data quality rules.

The setting for high precision adjusting the customization property:

```
com.heiler.ppm.dataquality.server/dataquality.executor.useHighPrecision in 
plugin_customization.ini.
```
**plugin\_customization.ini** # ---------------------------------------------------------------------------

```
# Data Quality Settings
 # ---------------------------------------------------------------------------
#
# Specifies whether or not to use high precision for decimal values.
# Precision loss occurs if the decimal value has a precision greater than 15 digits.
# High precision can be enabled for all data quality rules or just for specific data
quality rules.
# Example for a specific rule: com.heiler.ppm.dataquality.server/
dataquality.executor.useHighPrecision.Informatica_PIM_Content_Custom_Rules_Check_HighPrec
isionRule = true
# Default: false
```
# com.heiler.ppm.dataquality.server/dataquality.executor.useHighPrecision = false

**Note:** Existing custom rules, which use more than 28 digits, have to be adjusted so that all digits are reduced to 28 digit precision.

This must be done before any Product 360 server update.

### Product 360 - Media Asset Management

#### UI Changes on Media Asset Fields Trigger an Update for the Assigned Object Now

Modification on media asset fields in the UI update the mapped corresponding field also. ( $e.g.$ ArticleMediaAssetMap.Name to MediaAsset.Name). Thus, it is now possible to execute appropriate triggers, e.g. to start workflows or to see changes in audit trail.

This was implemented in the following UI components:

- **•** Desktop UI: Multimedia attachments view and Multimedia documents view
- **•** Web UI: Media tab of the corresponding object (e.g. item, product or structure group)

This change only affects the standard fields. For customized fields please read the article [How](https://infawiki.informatica.com/x/f_GVEQ) to map a new custom [MediaAsset](https://infawiki.informatica.com/x/f_GVEQ) field to allowed object from the technical documentation's Knowledge Base.

## Product 360 - Web Search

#### Remember Last Used Web Search Index

The last used web search index is stored now in the browser's session cookie for the Web UI. Therefore, when the user logs into the application, the last selected index will be automatically prepopulated in the indices drop-down and thereby enhancing the usability experience.

If the search index that is stored in the browser's local storage is not found, the user has to re-select an index.

## <span id="page-9-0"></span>CHAPTER 3

# Fixed Limitations

This chapter includes the following topic:

**•** Fixed Limitations, 10

## Fixed Limitations

This release delivers a number of bug fixes that have been documented in the Fixed Limitations section below. If you encounter difficulties or have further questions regarding one of these limitations, contact Informatica Global Customer Support and reference the CR number.

#### **Table 1. Product 360-Main**

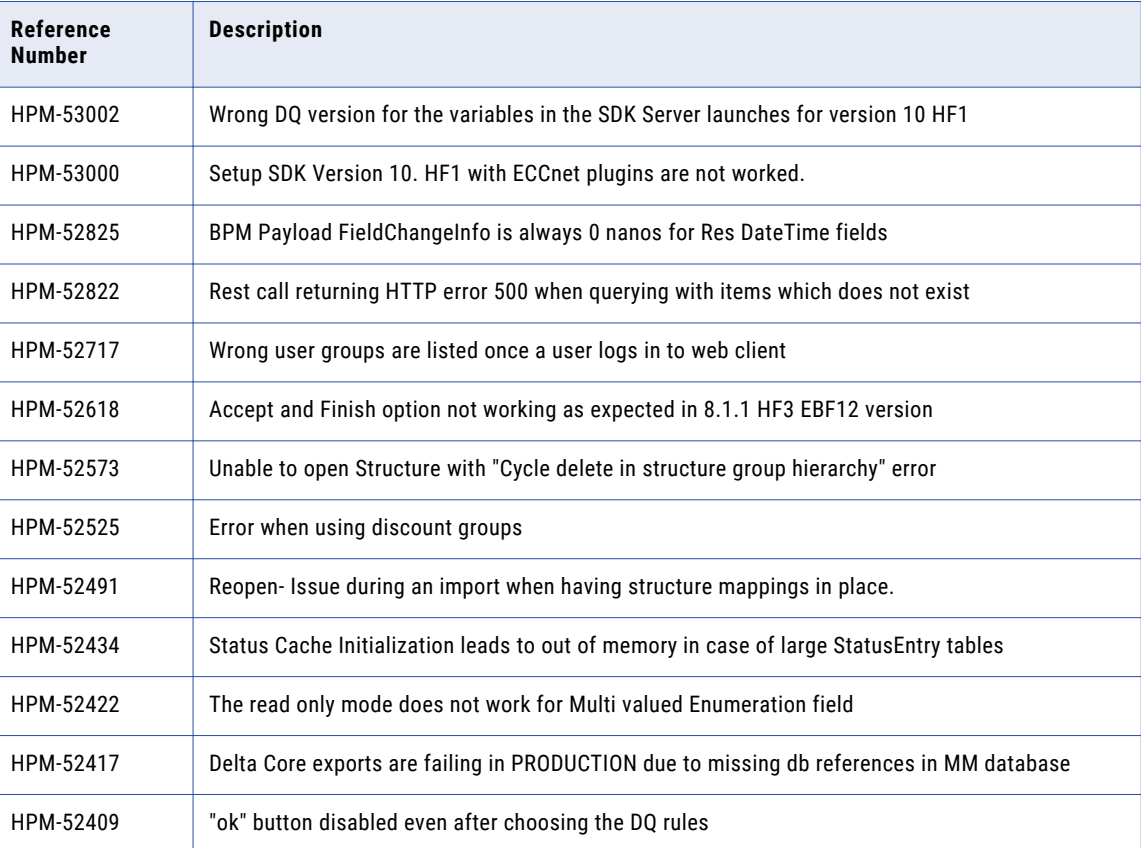

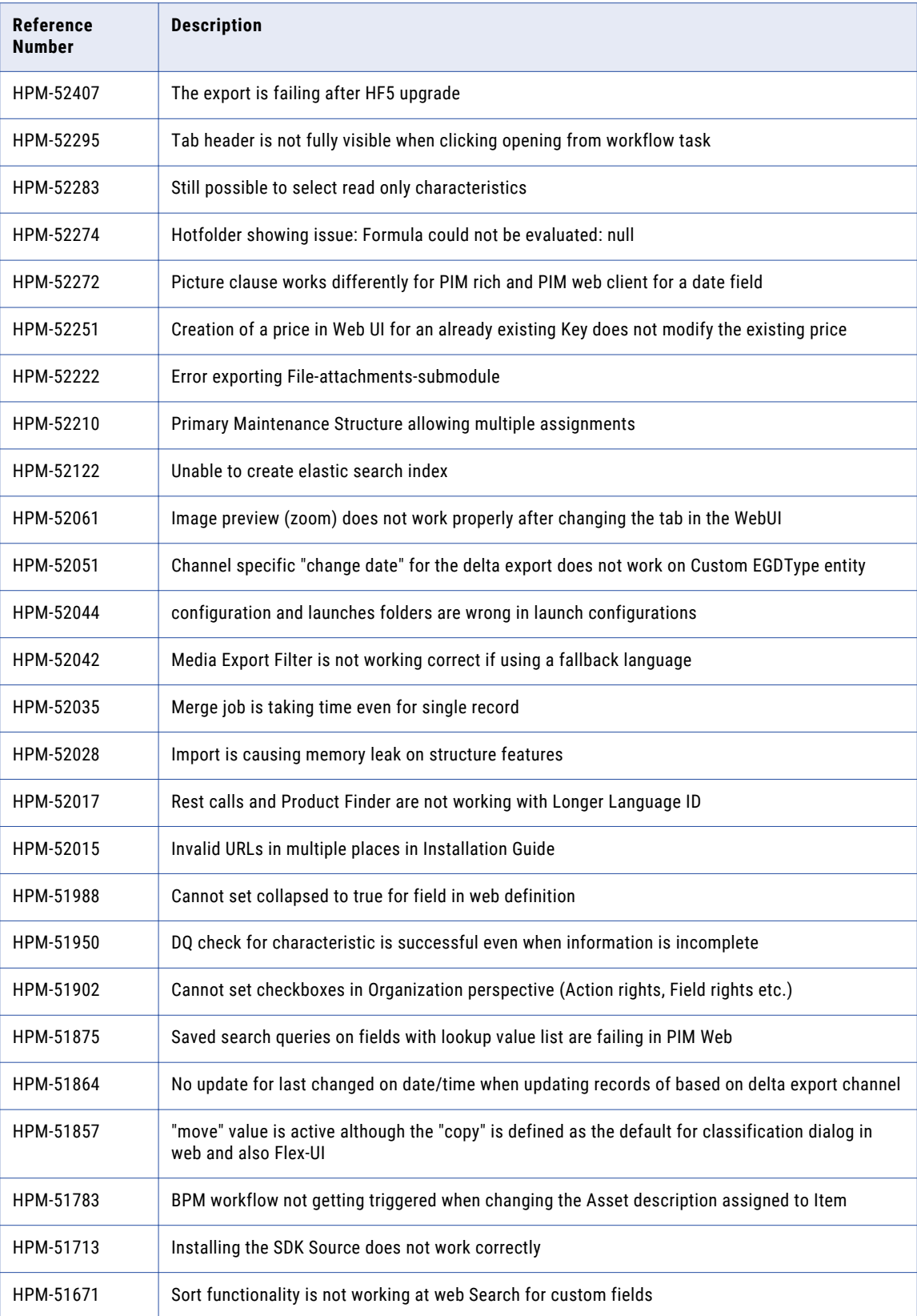

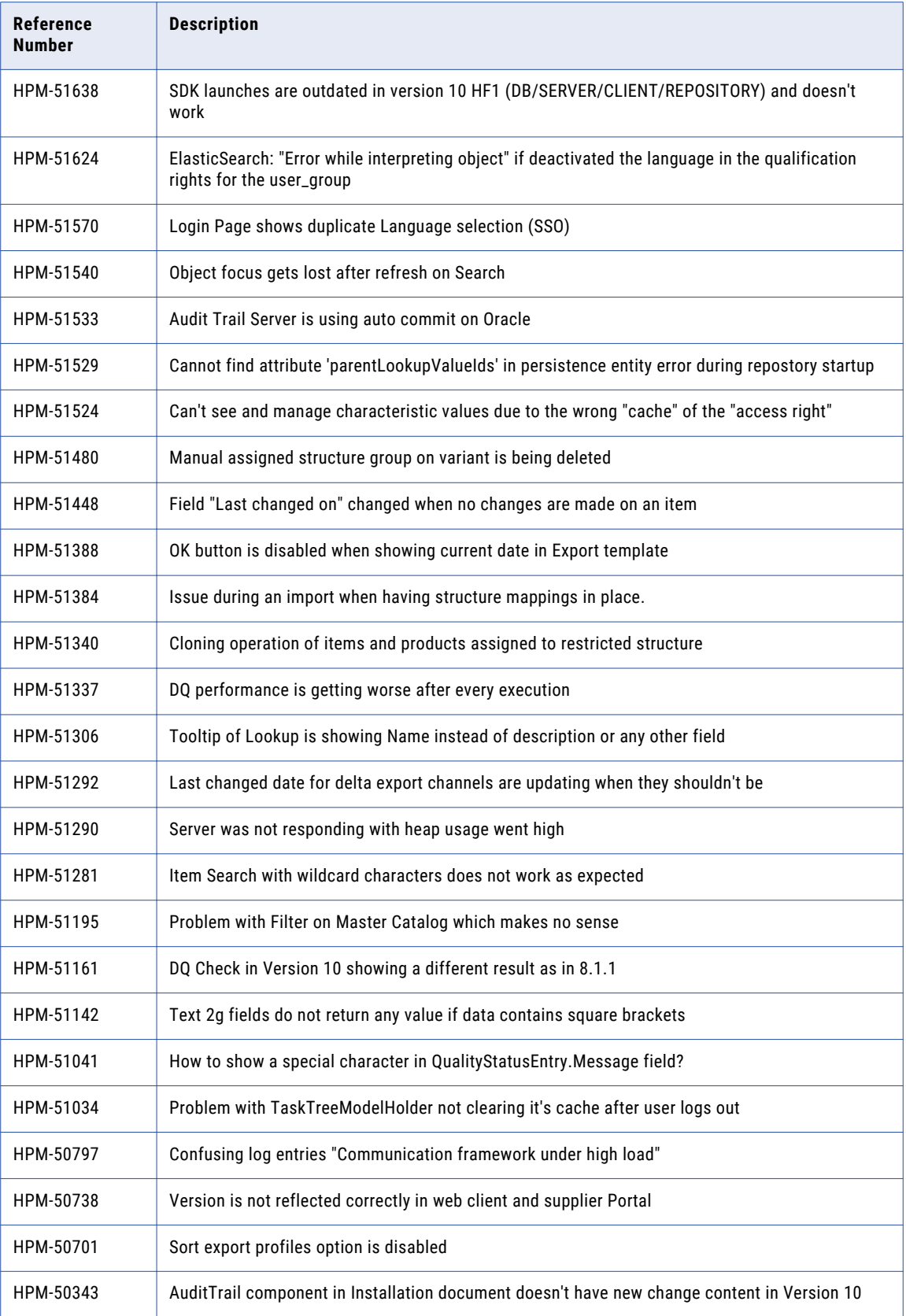

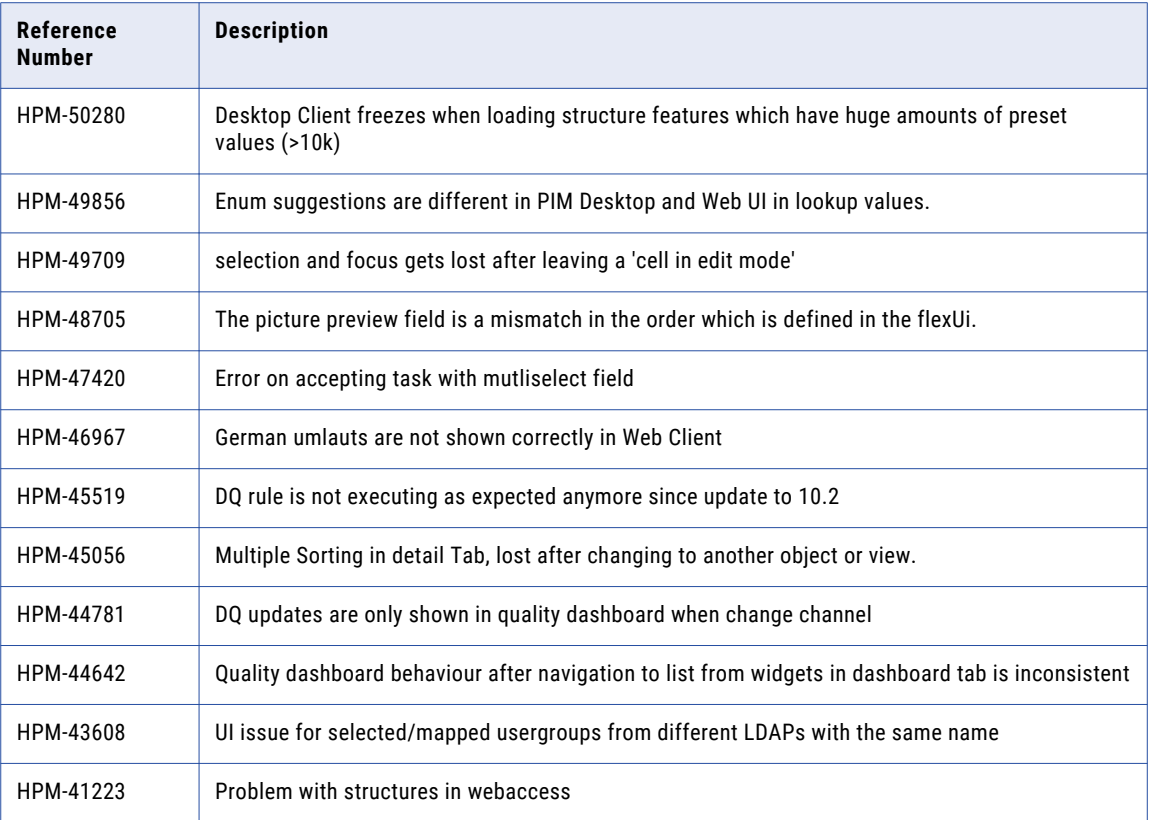

#### **Table 2. Product 360 - Supplier Portal**

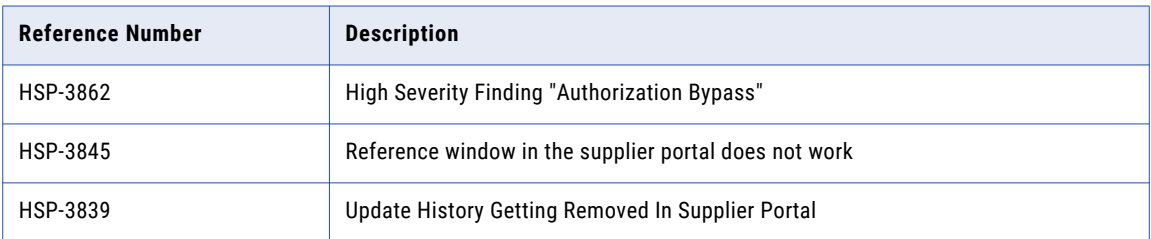

#### **Table 3. Product 360 - Media Manager**

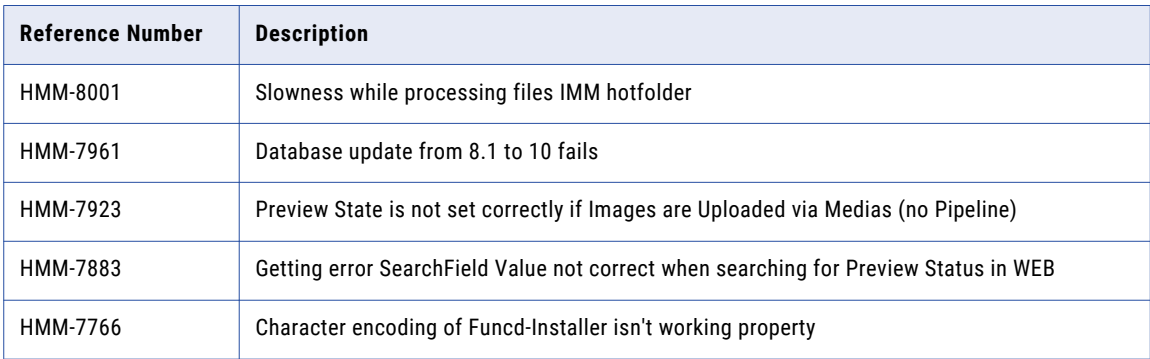